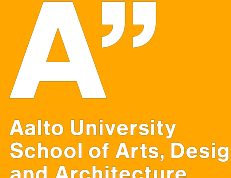

**School of Arts, Design** and Architecture

# **Programming 3: Debugging and more inputs**

**Wearable technology and functional wear Antti Salovaara**

# **What you'll learn today**

### **Debugging**

= trouble-shooting errors (=bugs) in your code

Using the console for tracing the logic of your program

#### Iterative programming style

Writing programs in small pieces to verify their correctness Pressure sensor as input

# Using a timer instead of delay()

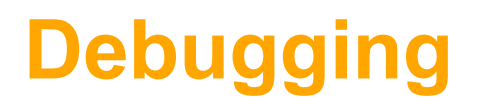

= trouble-shooting errors (=bugs) in your code

Using the console for tracing the logic of your program

### **When your project does not do what it should**

#### Start narrowing down the reason for error

Is the wiring correct and components working correctly? Does the code work correctly?

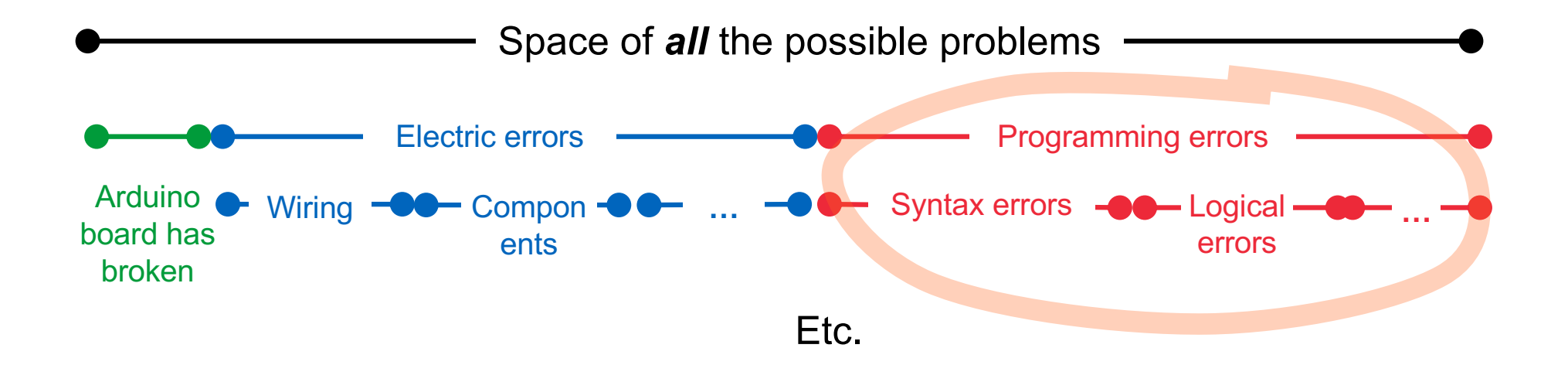

## **Syntax errors**

#### Syntax errors are rather easy because they are not hidden:

compiler reports them and tries to give a helpful error message

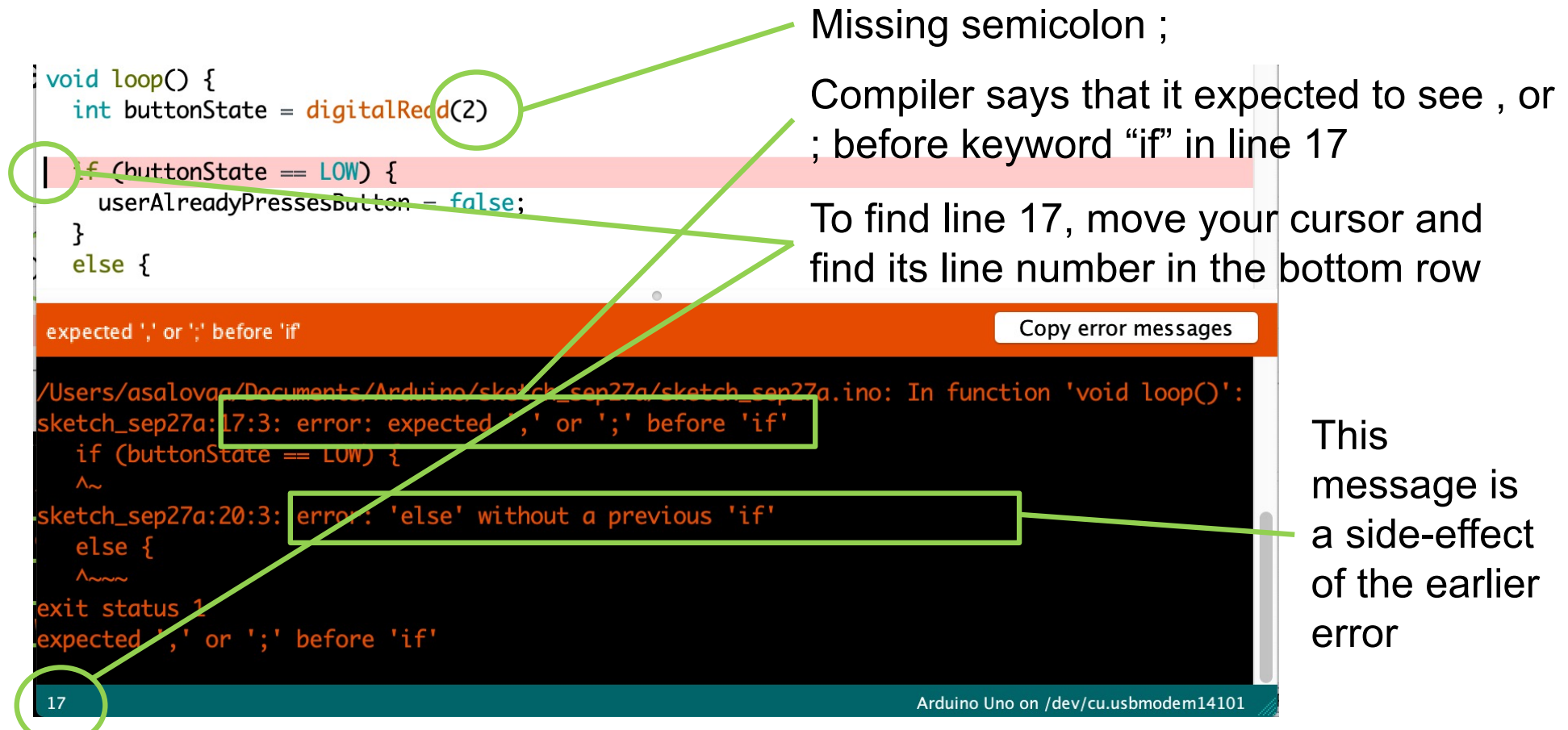

### **Logical errors**

#### Logical errors are hidden:

Compiler does not report errors, but its actions are not those that you want

Quick checks:

Have you used = instead of == in **if()** tests?

Are the curly brackets { } balanced correctly?

#### In harder cases:

We can trace the actions of the program by printing information to a "console" (see next slide)

This helps you find out where your program's logic goes wrong

**if (value = 0) if (value == 0)**

# **Printing to console**

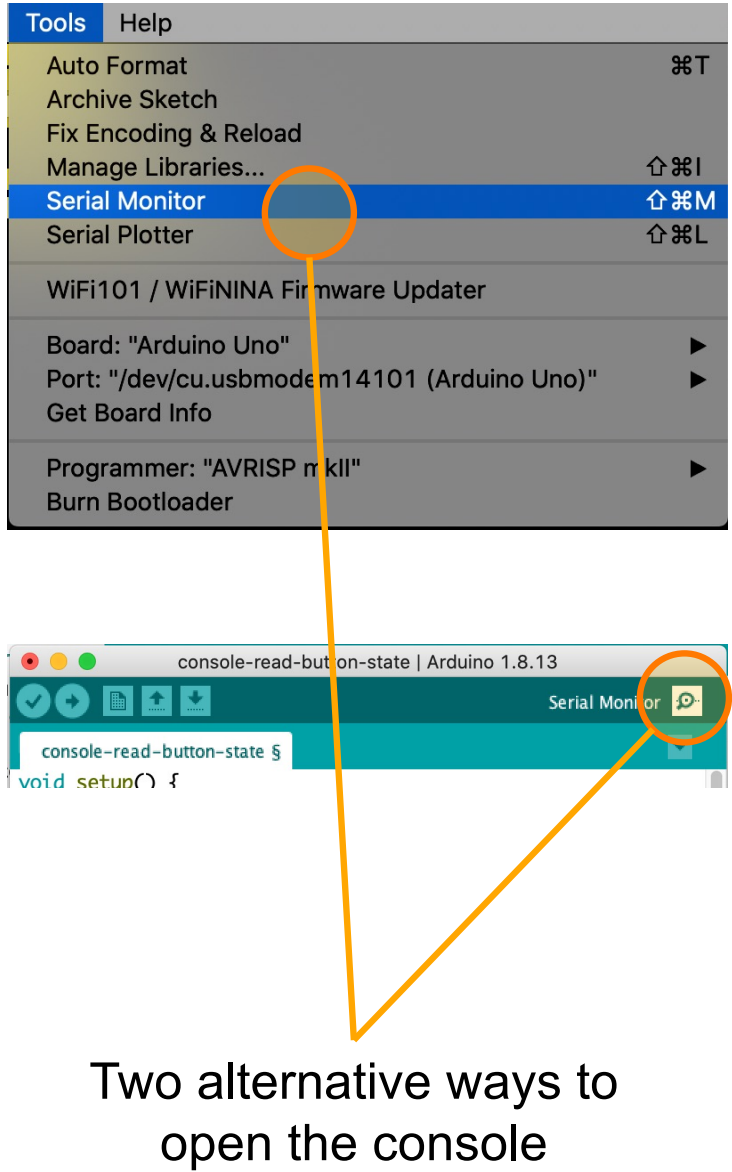

#### Console:

A text window in your computer to which Arduino can print

#### Printing:

Use Serial.print() to print information to the console

#### Let's try that out!

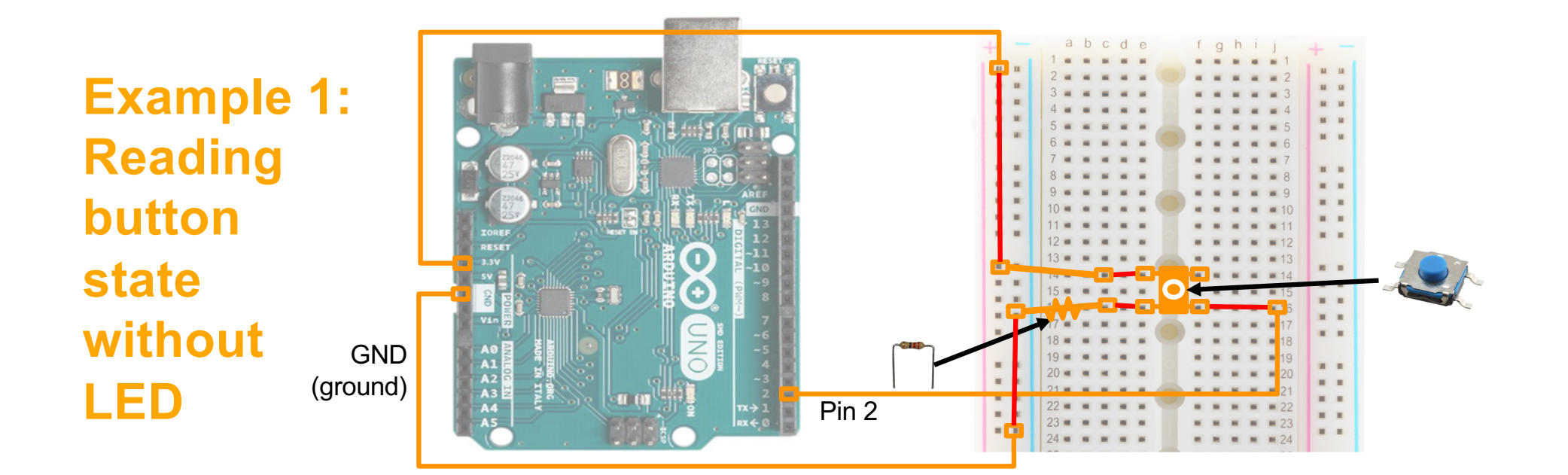

```
void setup() {
  pinMode(2, INPUT);
                      // we'll use pin 2 as button input
 Serial.begin(9600); // initialization of the console
ł
void loop() {
 // detect if user is pressing the button:
  int buttonState = digitalRead(2);if (buttonState == HIGH) {
   Serial.print("Button is pressed\n
                                                                    \n is a "new line" character\mathbf{r}else fSerial.print("Button is NOT pressed\n")
 }
}
```
### **Testing printing in our project**

Once the console is what happens when press the button?

Show timestamp

 $\bullet\bullet\bullet$ 

button pressed! button pressed! button pressed! button pressed! button pressed! button pressed! button pressed! button pressed! button pressed! button pressed! button pressed!

**Autoscroll** 

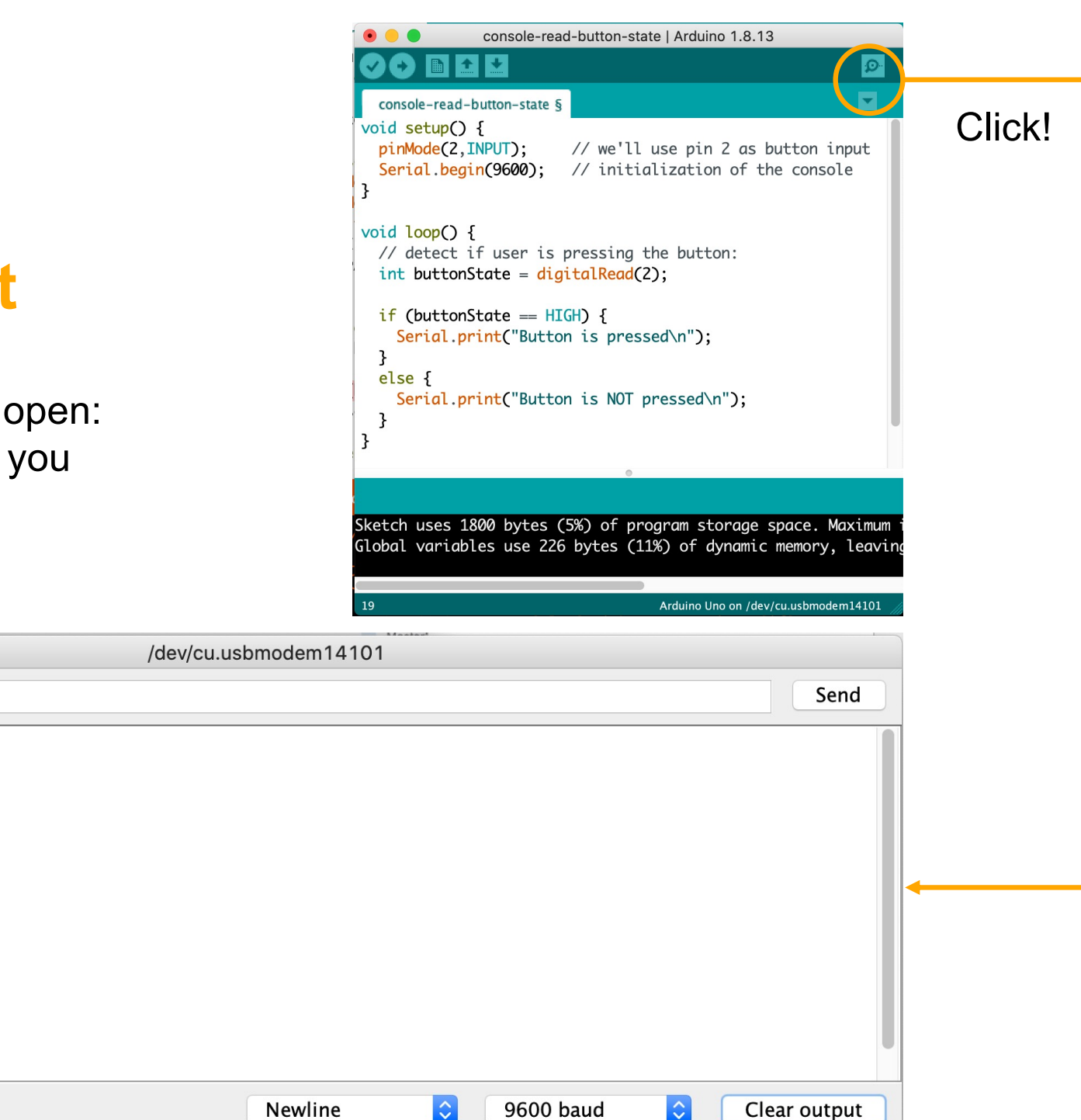

 $\Diamond$ 

 $|\Diamond|$ 

### **Example 2: Tracing the actions of the simple (buggy) toggling project from lecture 2**

```
bool ledIsOn:
                                                                         DOO
                                                                                                                         /dev/cu.usbm
        void setup() {
          pinMode(2.INPUT);
          pinMode(13.0UTPUT):
                                                                       Button pressed! LED was OFF \Rightarrow now turning it ON.
                                                                       Button pressed! LED was ON \Rightarrow now turning it OFF.
          digitalWrite(13,LOW);
                                                                       Button pressed! LED was OFF \Rightarrow now turning it ON.
          ledIsOn = false;
                                                                       Button pressed! LED was ON \Rightarrow now turning it OFF.
    \mathbb{R}^nSerial.begin(9600);
        <sup>7</sup>
        void loop() fint buttonState = digitalRead(2);if (buttonState == HIGH) {
    Ш
            Serial.print("Button pressed!"):
            if (ledIsOn == true) {
             Serial.print("LED was ON \Rightarrow now turning it OFF. \n");
             digitalWrite(13,LOW);
             ledIsOn = false:
            \mathcal{F}else f\mathcal{L}_{\mathcal{A}}Serial.print("LED was OFF => now turning it ON.\n\infty");
             digitalWrite(13, HIGH);
                                                              Observation: the LED turns on/off in a rapid 
             ledIsOn = true:
            ł
                                                              sequence when the button is being pressed. 
         \mathbf{B}\mathcal{F}This is why the simple solution did not work 
                                                              and we needed the new userIsPressingButton 
Lines that help us 
                                                              variable.understand what is going on
```
### **How you can use the console**

Add Serial.print() commands to those parts of the code that you want to track

#### Print variable values to the console too

You can use Serial.print() for printing values too

Code

Serial.print("User has now pushed the button, because buttonState = "); Serial.print(buttonState); Serial.print("\n");

#### **Console**

User has now pushed the button, because button State =  $1$ 

# **Iterative programming style**

Writing programs in small pieces to verify their correctness

### **What is "iterative" working style**

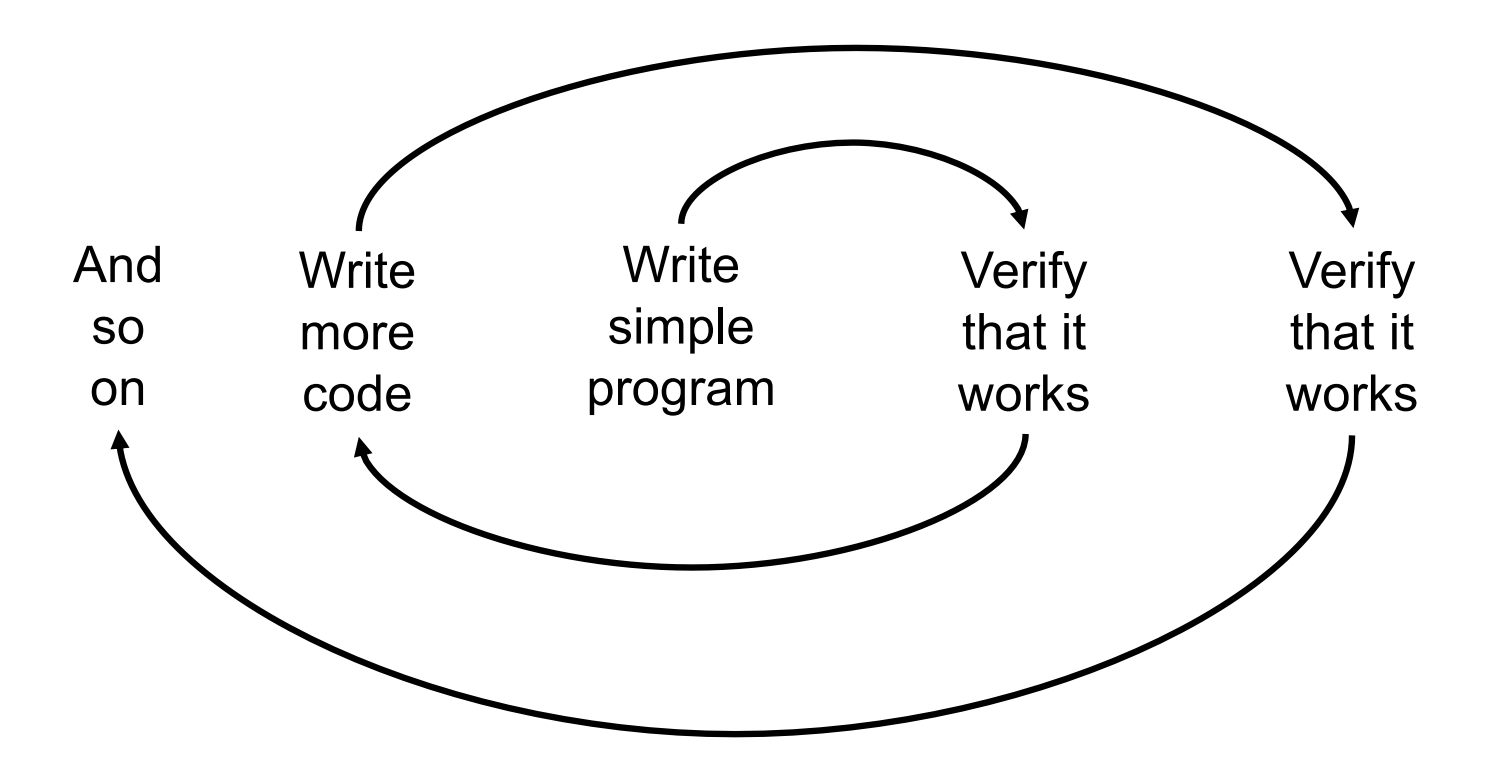

We'll follow this style in our last project

### **Pressure sensor as input**

Putting together all the things that we have learned

### **This is our goal:**

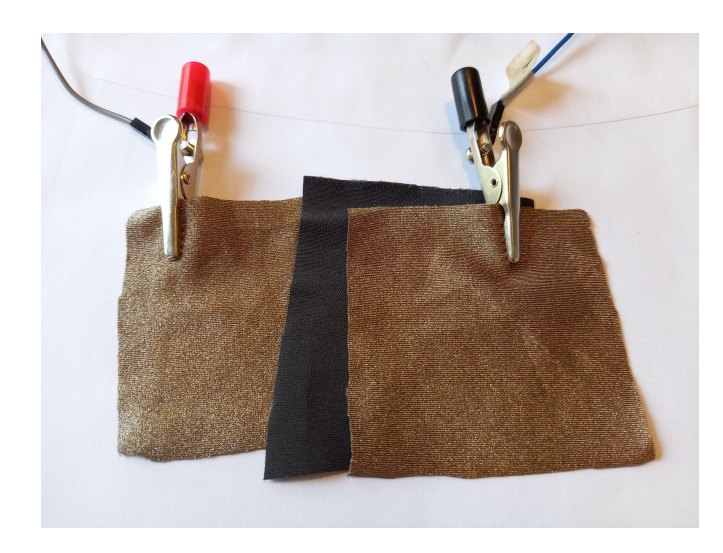

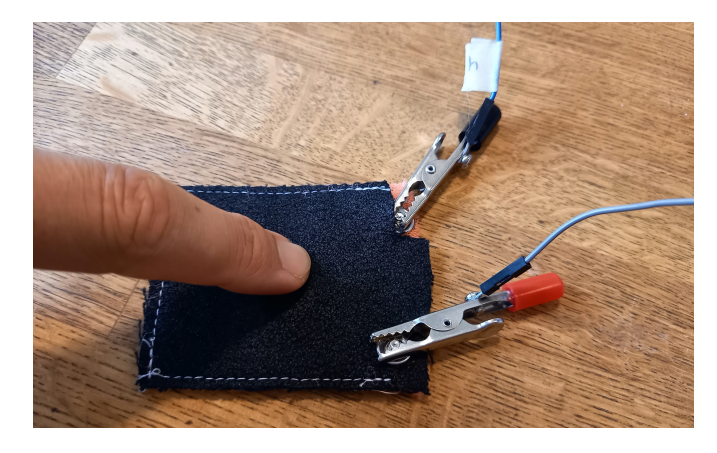

A more sophisticated version

Pressure level indicator:

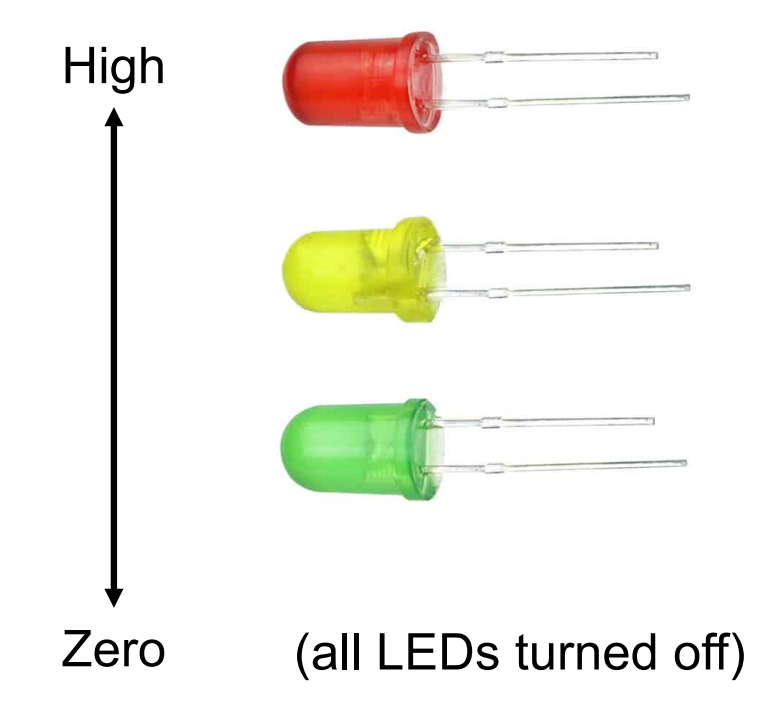

# **Proceeding in stages**

### 1. Creating LED traffic lights

Wiring them

Testing from Arduino that they work

#### 2. Creating the pressure sensor

Creating the sensor

Wiring it

Testing from Arduino that they work

# **1. Creating LED traffic lights**

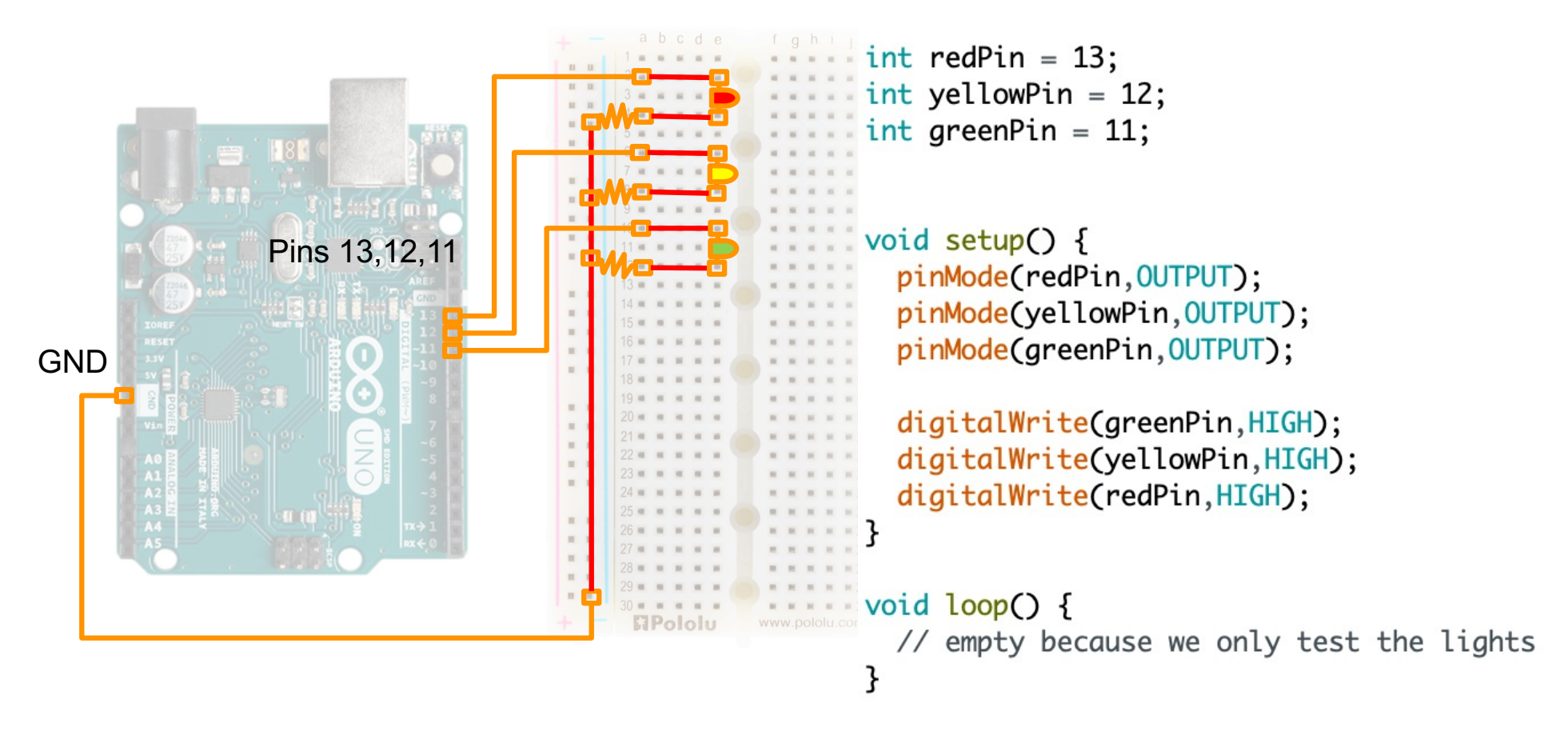

Write this code and upload it. If the lights turn on, then you know that their wiring does not have faults.

**2. Creating (also) the pressure sensor**

To have the pressure measurement on a suitable level, we split the voltage and measure only a small part of it:

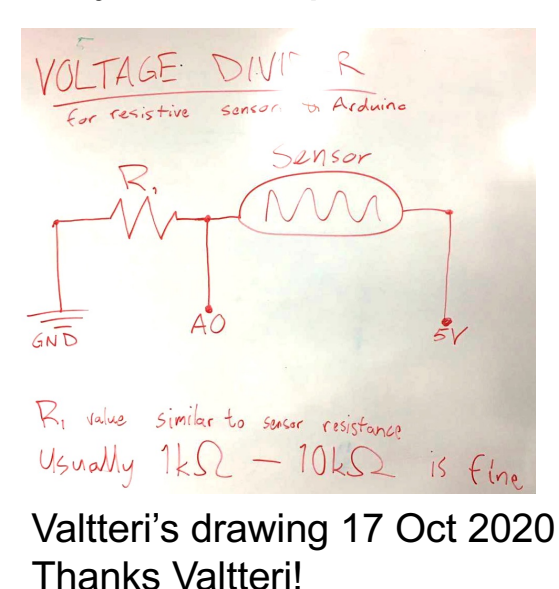

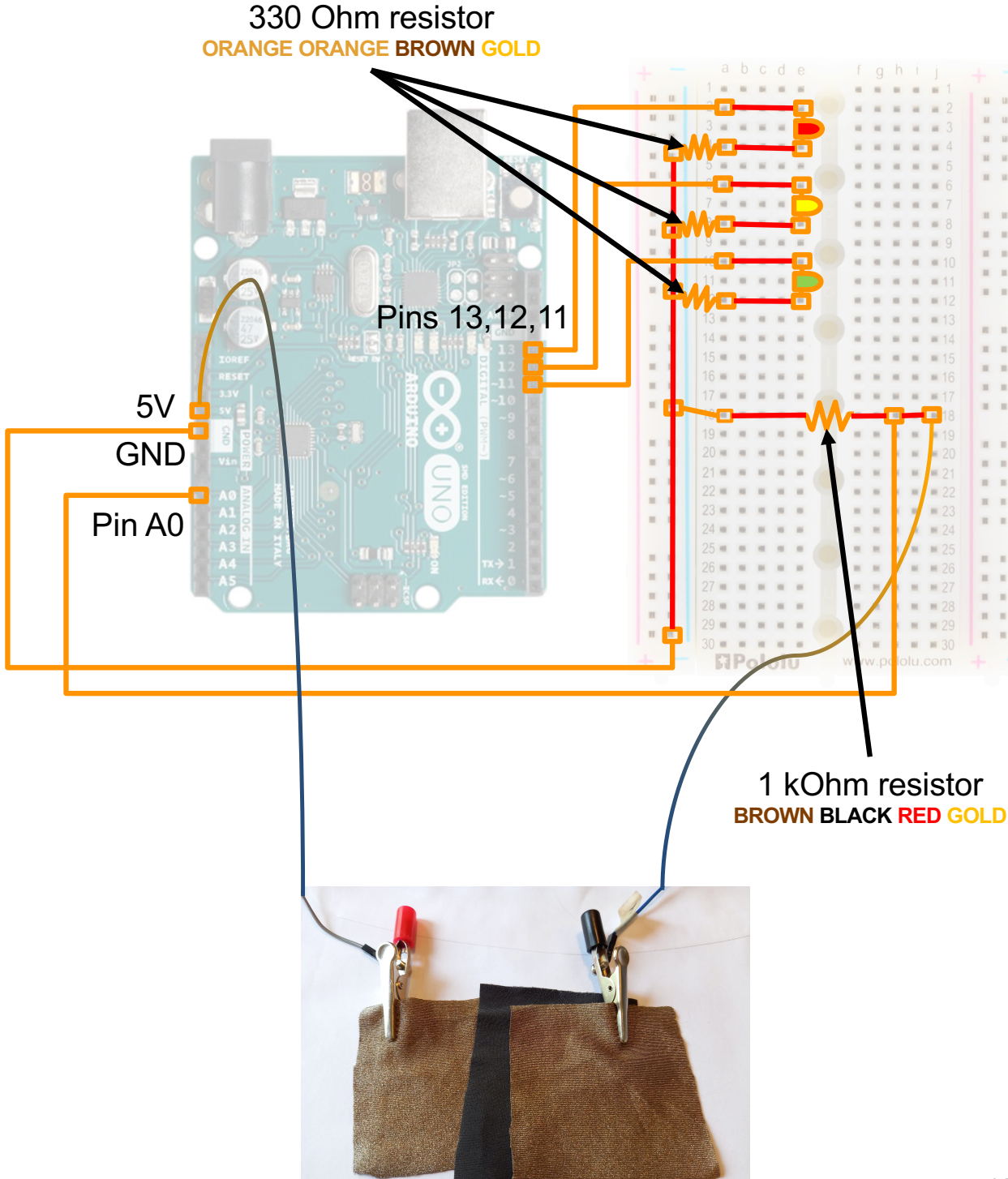

```
Code for testing the 
pressure sensor
```

```
This code only prints 
measurements to the console
```
We can test the pressure value range

The LEDs are not used yet

```
int redPin = 13;
int yellowPin = 12;
int greenPin = 11;
int pressurePin = 0;
```

```
void setup() {
  // Lights:
  pinMode(redPin, OUTPUT);
  pinMode(yellowPin, OUTPUT);
  pinMode(greenPin, OUTPUT);
  digitalWrite(redPin,LOW);
  digitalWrite(yellowPin,LOW);
  digitalWrite(greenPin,LOW);
```

```
Serial.begin(9600);
Serial.print("Start\n");
```

```
}
```

```
void loop() {
  int val = analogRead(pressurePin);Serial.print(val);
  Serial.print("\n");
  delay(500);ł
```
### **Measurements**

Now with steps 1 and 2 we have verified that the wiring for both the LEDs (step 1) and the pressure (step 2) work!

 $\bullet$   $\bullet$   $\bullet$ /dev No finger<br>Finger touch 41 41 40 60 66 Finger touch 69 74 77 115 600 Soft press 595 601 607 801 937 Heavy press 944 945 Autoscroll Show timestamp

We only have to write the code that links suitable pressure levels to the lights.

# **Combining the LEDs and pressure**

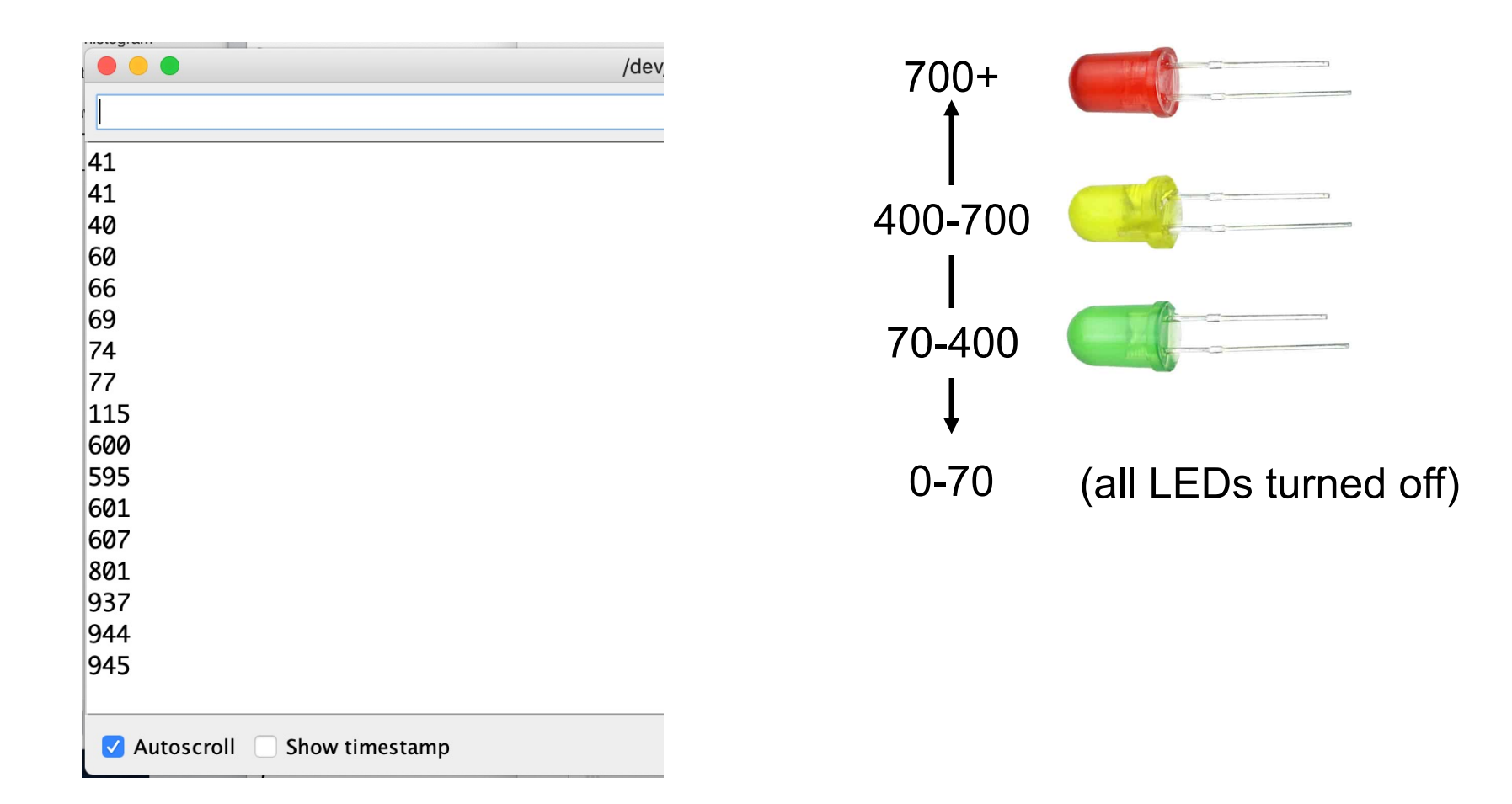

# **Combining the LEDs and pressure**

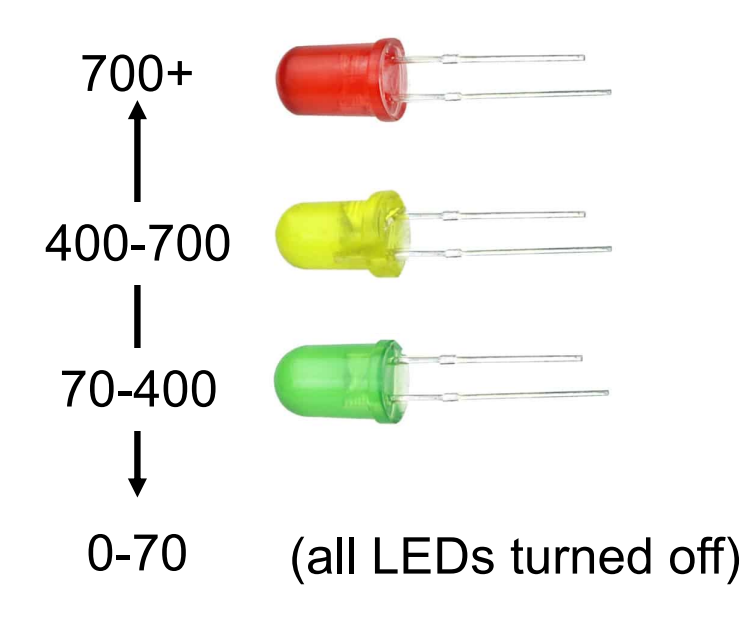

```
int redPin = 13;
int vellowPin = 12:
int areenPin = 11:
int pressurePin = 0:
void setup() {
  pinMode(redPin.OUTPUT);
  pinMode(yellowPin, OUTPUT);
  pinMode(greenPin, OUTPUT);
  digitalWrite(redPin,HIGH);
  digitalWrite(yellowPin.HIGH);
  digitalWrite(greenPin.HIGH):
  Serial.begin(9600);
  Serial.print("Start\n");
ł
void loop() {
  int val = analogRead(pressurePin);Serial.print(val);
  Serial.print("\n");
  if (val > 700) {
    digitalWrite(redPin, HIGH);
    digitalWrite(yellowPin, HIGH);
    digitalWrite(greenPin, HIGH);
  }
  else if (val > 400) {
    digitalWrite(redPin,LOW);
    digitalWrite(yellowPin, HIGH);
    digitalWrite(greenPin, HIGH);
  ł
  else if (val > 70) {
    digitalWrite(redPin,LOW);
    digitalWrite(yellowPin,LOW);
    digitalWrite(greenPin, HIGH);
  \mathbf{R}else fdigitalWrite(redPin,LOW);
    digitalWrite(yellowPin,LOW);
    digitalWrite(greenPin,LOW);
 }
\mathcal{F}
```
**New lines**

# **Using a timer instead of delay()**

= keeping your Arduino responsive ("alive") all the time

### **Timers**

#### What can you do with timers?

"Do the following things 10 seconds from now"

"Do the following things every 10 seconds"

… While also doing other things in the meanwhile

#### In other words, timers enable simple parallel processing:

Wait for the right moment

Do other things at the same time

#### Arduino community has created lots of code for everyone to use

We'll use a simple timer library (arduino-timer) that I found by Googling "arduino timer"

It can be installed from Arduino community's libraries

## **The logic**

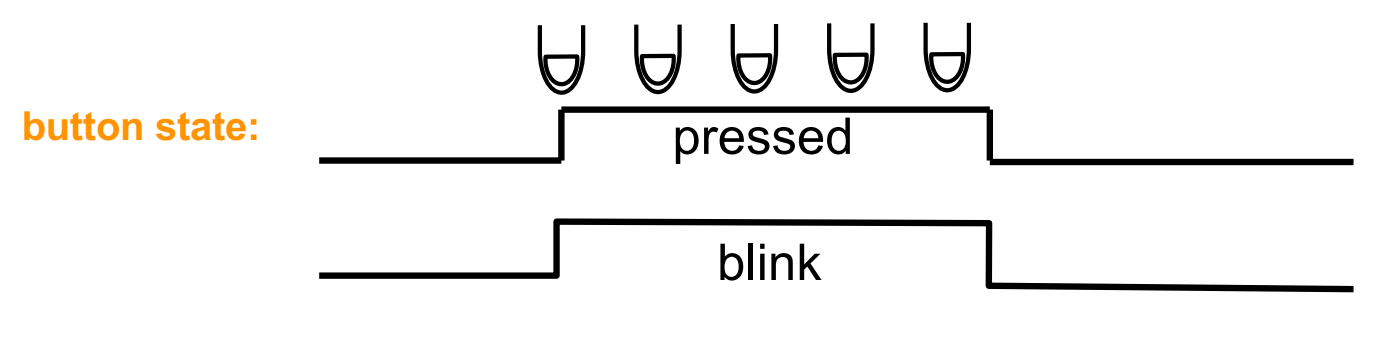

#### 00000000000000000 **LED state:**

#### We work iteratively:

Let's first create a blinking LED without any button logic Only when that works, we add the button

# **Blinking a LED when a button is down**

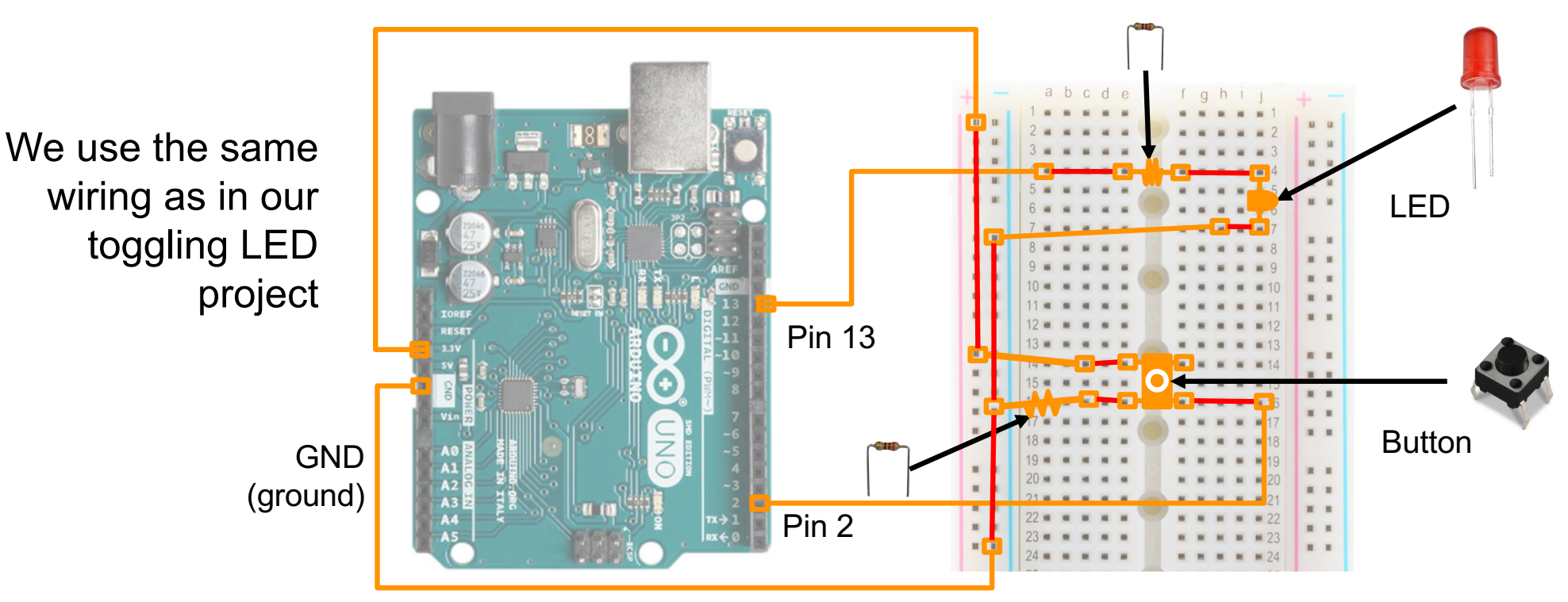

#### What we'll do:

- Make a blinking LED that only blinks when user is pressing the button
- Solve the project one step at a time
- Program without hard-coding

1. Go to Manage Libraries in Arduino's top menu:

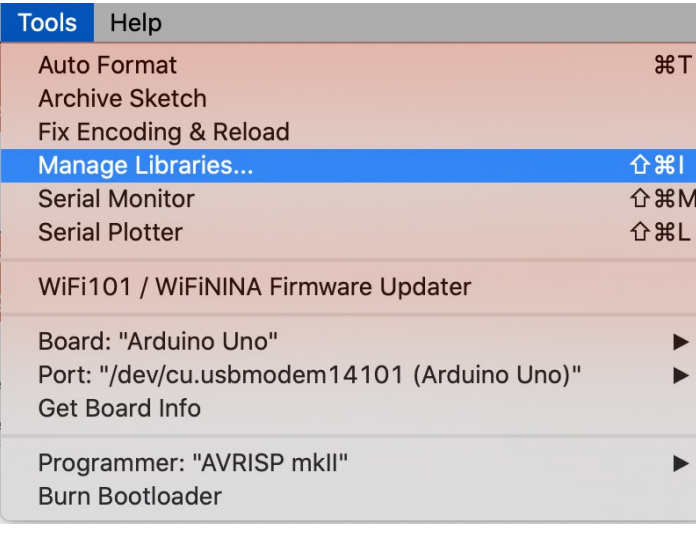

# **How to install arduino-timer**

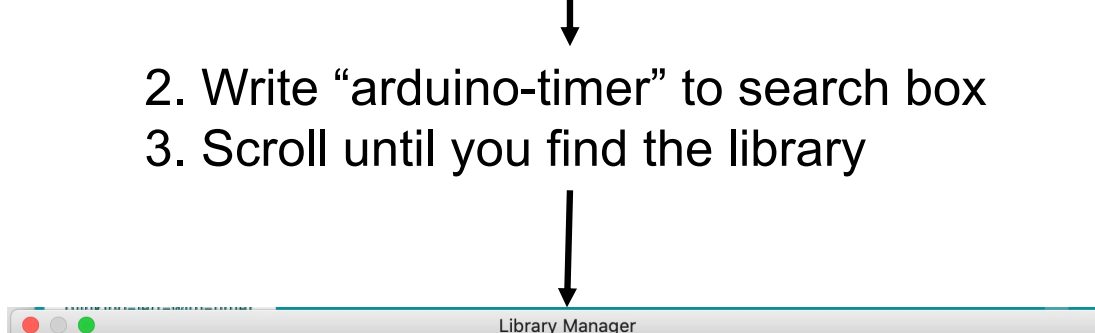

 $\Diamond$  arduino-timer

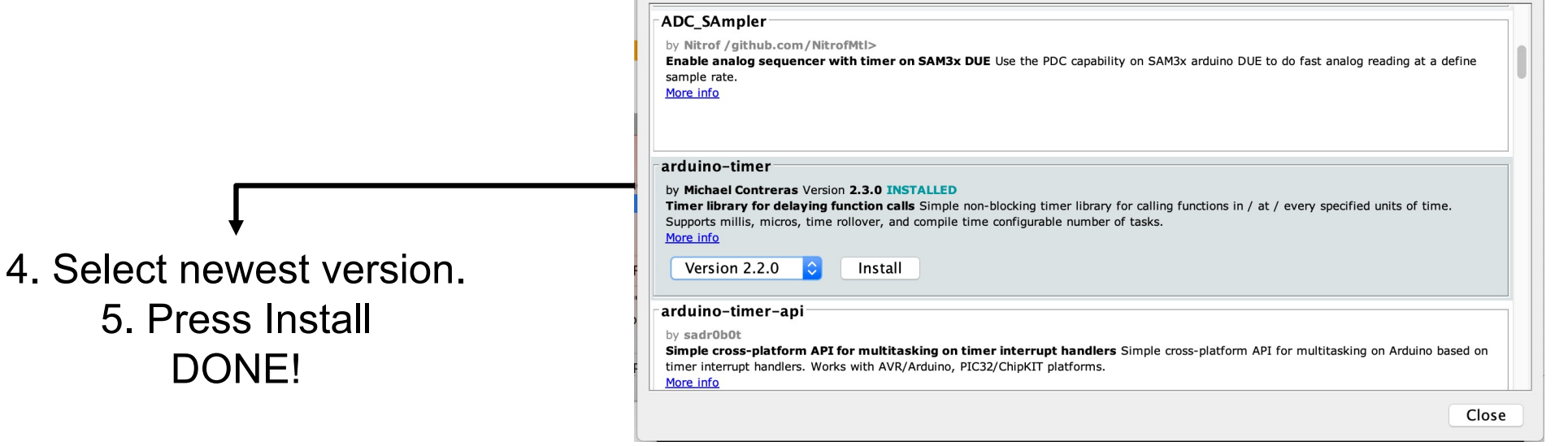

Type All

C Topic All

```
// Preparations for the timer:
// https://www.arduino.cc/reference/en/libraries/arduino-timer/
\#include <arduino-timer. h>
                                      // Include a timer library in our project
auto timer = timer_create_default();
                                      // Create timer object
                                      // Announcement of the function that the timer will call
bool lightTogglerFunction(void*);
// Our own soft-coded variables:
int lightstate = LOW:
int lightPin -13:
                                                                              Avoiding hard coding:
int blinkSpeed = 500We define the values
void setup() {
                                                                              for all the parameters 
 pinMode(lightPin, OUTPUT);
                                                                              here. Then we don't 
 digitalWrite(lightPin,LOW);
                                                                              need to touch other 
 // Create a timer that toggles the light in a given pin at a given interval:
 timer.every(blinkSpeed,lightTogglerFunction);
                                                                              parts of the code at all 
ł
                                                                              if we wish to change 
void loop() {
                                                                              the pin or use a 
 timer.tick();
                                      // Update the timer
                                                                              different blinking 
}
                                                                              speed.
bool lightTogglerFunction(void*) {
 if (lightState = LOW) {
   digitalWrite(lightPin, HIGH);
   lightState = HIGH;\mathcal{F}Step 1: LED that blinks 
 else \{digitalWrite(lightPin,LOW);
   lightState = LOW;forever using a timer
 ł
 // We keep the timer active by returning "true":
 return true;
}
```
blinking-led-with-timer.ino

### **Step 2: LED that blinks only if button is pressed**

```
// Preparations for the timer, based on these instructions:
                                                                       void loop() {
// https://www.arduino.cc/reference/en/libraries/arduino-timer/
                                                                         timer.tick();
                                                                                                                    // Update the timer
// Include a timer library:
                                                                         int buttonState = digitalRead(buttonPin);
#include <arduino-timer.h>
                                                                         if (buttonState = HIGH) {
// Create a timer object:
                                                                           if (doingBlinking = false) {
auto timer = timer_create_default();
                                                                             // turn on blinking:
// Announce the function that the timer will call:
                                                                             doiqBlinking = truebool lightTogglerFunction(void*);
                                                                             timer.every(blinkSpeed,lightTogglerFunction);
                                                                           <sup>}</sup>
// Our own soft-coded variables:
                                                                           else \{int lightState = LOW:
                                                                             // If we are already blinking we don't need to change anything.
int lightPin = 13:
int blinkSpeed = 500;
                                                                           }
int buttonPin = 2;
                                                                         ł
bool doingBlinking;
                                                                         else <math>5</math>// turn off blinking:
void setup() {
                                                                           doiqBlinking = false;pinMode(lightPin, OUTPUT);
                                                                           digitalWrite(lightPin,LOW);
  digitalWrite(lightPin,LOW);
                                                                         }
                                                                       \mathbf{B}pinMode(buttonPin.INPUT):
  doiaBlinkina = false:
                                                                       bool lightTogglerFunction(void*) {
                                                                         if (doingBlinking = false) {
                                                                           // If blinking has been turned off, stop this timer by returning "false":
                                                                           return false:
                                                                         \mathcal{F}else {
                                                                           if (lightState = LOW) {
                                                                             digitalWrite(lightPin,HIGH);
                                                                             lightState = HIGH;ł
                                                                           else \{digitalWrite(lightPin,LOW);
                                                                             lightState = LOW;Done!\mathcal{F}// We keep the timer active by returning "true":
                                                                           return true;
                                                                         }
                                                                       }
```
 $\mathcal{F}$ 

### **Where to learn more**

## **Arduino reference**

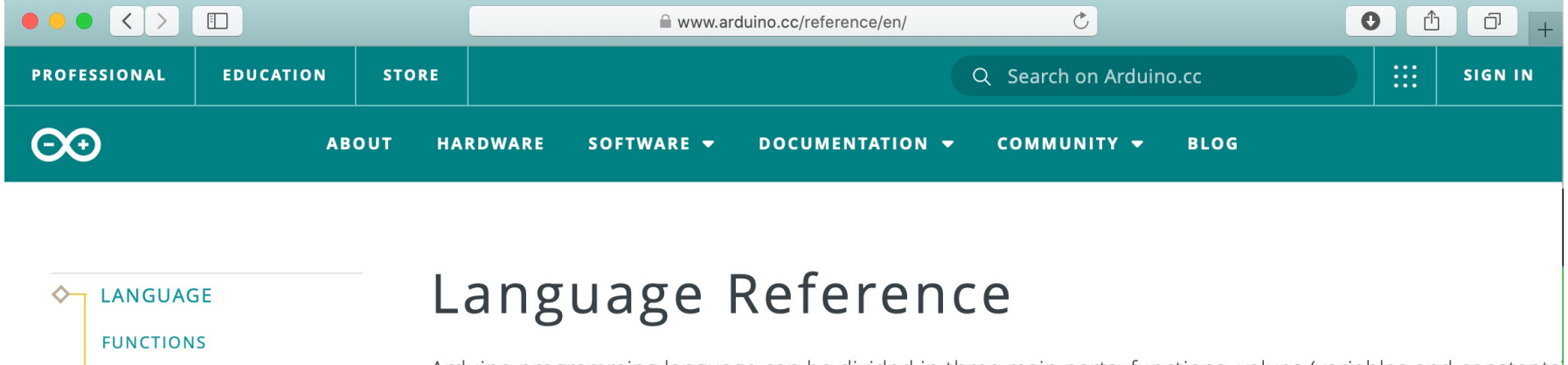

Arduino programming language can be divided in three main parts: functions, values (variables and constants) and structure.

**I** LIBRARIES

+ IOT CLOUD API

**VARIABLES** 

**STRUCTURE** 

- GLOSSARY

The Arduino Reference text is licensed under a Creative Commons Attribution-Share Alike 3.0 License.

Find anything that can be improved? Suggest corrections and new documentation via GitHub.

Doubts on how to use Github? Learn everything you need to know in this tutorial.

The Arduino® Student Kit:

For controlling the Arduino board and performing computations.

**FUNCTIONS** 

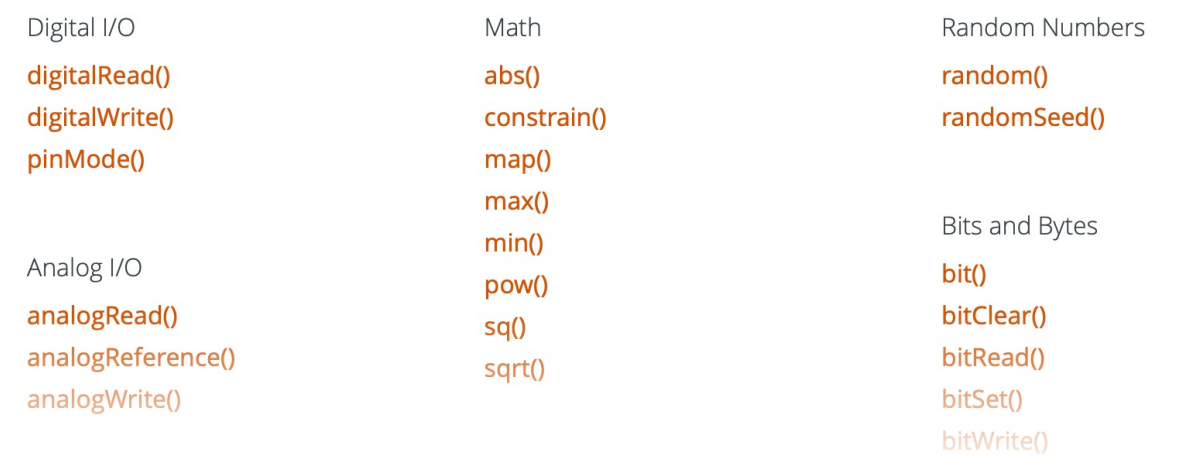

# **Thank you!**